# FY801S1M07

NET IMPRESS コントロールモジュール用 マイコンパック

対象シリアルフラッシュメモリ:W25Q128BV

マイコンパック取扱説明書

株式会社DTSインサイト

#### FY801S1M07 (W25Q128BV)

## 改訂履歴

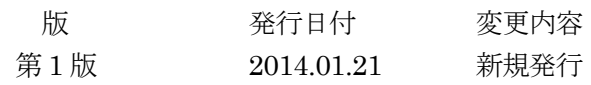

## おことわり

- 1)本書の内容の全部または一部を、無断転載することは禁止されています。
- 2)本書の内容は、改良のため予告なしに変更することがあります。
- 3)本書の内容について、ご不審な点やお気付きの点がございましたらご連絡ください。
- 4)本製品を運用した結果の内容の影響につきましては、3)に関わらず責任を負いかねますので ご了承ください。

© DTS INSIGHT CORPORATION. All Rights Reserved.

Printed in Japan

目次

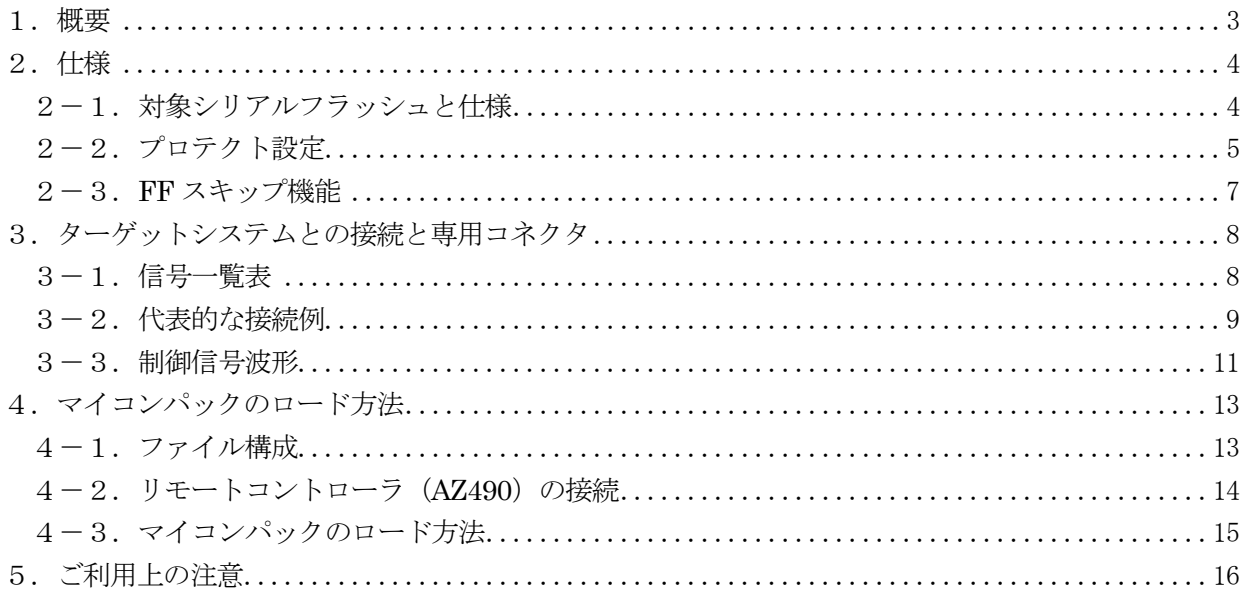

### 1.概要

FY801S1M07 は、NET IMPRESS 用のコントロールモジュール FY801-S1 用のマイコンパックとなっ ており、Winbond 社製:W25Q128BV を対象機種とするパラメータテーブルになっております。 その他のシリアルフラッシュへの対応については、弊社または代理店へお問い合わせください。 本マイコンパックをご使用できるコントロールモジュールは、下記のとおりになっております。

【 対応コントロールモジュール 】

FY801-S1

### < ご注意 >

本マイコンパックは、所定のコントロールモジュールとの組み合わせで使用することができます。 所定のコントロールモジュール以外との組み合わせでは、使用しないで下さい。 マイコンパック取扱説明書には、マイコンパック固有の取り扱い上の注意事項が記されていますので、 ご利用にあたっては、必ず取扱説明書をお読みください。 本マイコンパックは、リモートコントローラ(AZ490)を用いて使用いたします。 マイコンパックのロード方法につきましては、第4章をご参照ください。 尚、ご不明な点がございましたら、弊社または代理店へお問い合わせください。

### 【 確認事項 】

a. 本マイコンパックとロードをおこなうコントロールモジュールとの組み合わせが 正しい組み合わせになっているか? ご使用になられるマイコンとメモリサイズ、電源仕様などが正しいことを、ご確認ください。 パラメータの値が正しくない場合は、マイコンを破壊する恐れがございますので、 十分に注意してください。

ご不明な点は、弊社または代理店へお問い合わせください。

## 2.仕様

2-1.対象シリアルフラッシュと仕様 特に記載なき項目は、NET IMPRESS 標準に準じます。

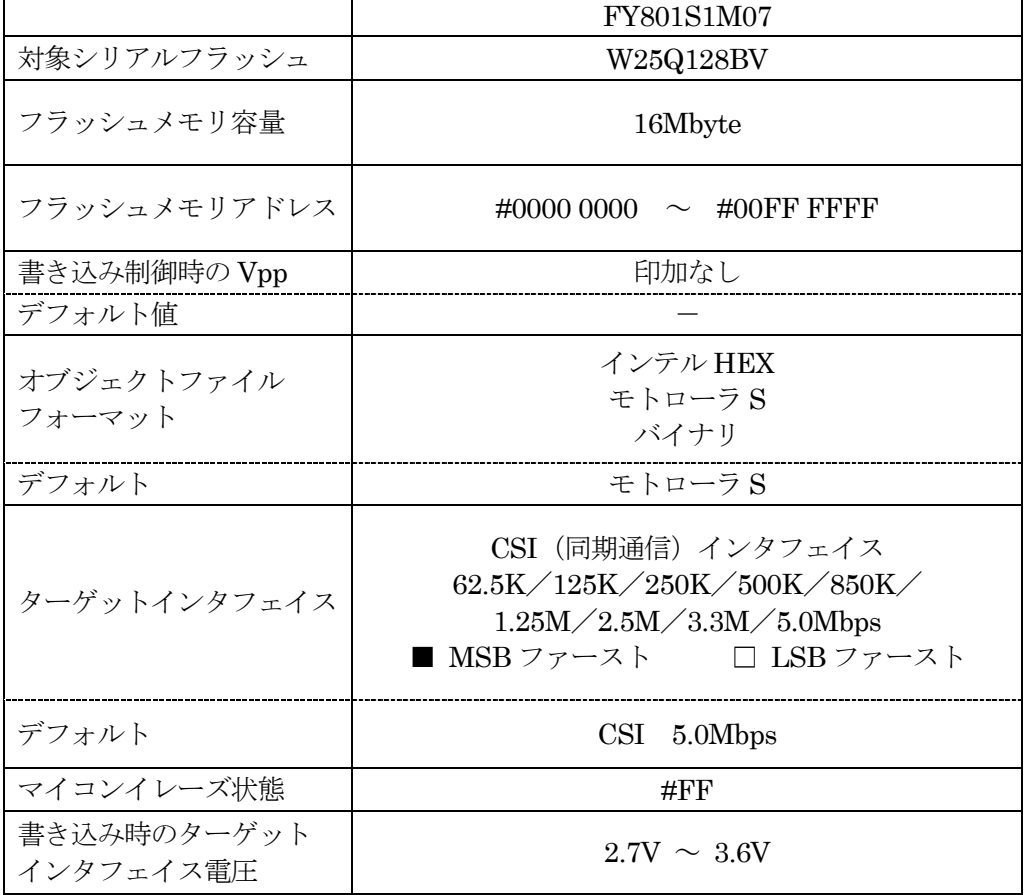

2-2.プロテクト設定

FY801S1M07 の書き込み対象フラッシュメモリには、フラッシュメモリの消去・再書き込みを防止(プ ロテクト)する機能があります。

FY801S1M07 では、Status Register-1 に対してプロテクト設定を書き込むことが可能です。

(プロテクト機能の詳細については、書き込み対象とするフラッシュメモリのマニュアルをご参照くだ さい)

プロテクト機能に関する設定として、次の4つの設定があります。

(設定方法の詳細は、FY801-S1 インストラクションマニュアルの 2-4.プロテクト設定 をご参照 ください。)

①書き込み実行前のプロテクト解除設定

フラッシュメモリに設定されているプロテクトの解除についての設定を【FUNC 81】で行います。 下記2種類の設定があります。

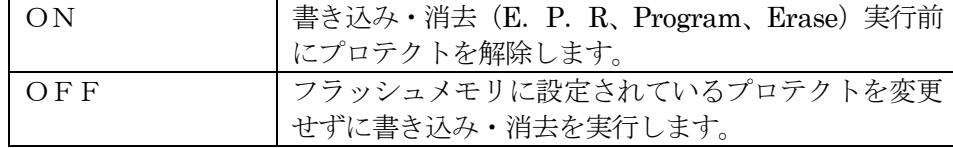

②書き込み実行後のプロテクトセット設定

フラッシュメモリに対するプロテクト書き込みについての設定を【FUNC 82】で行います。 下記2種類の設定があります。

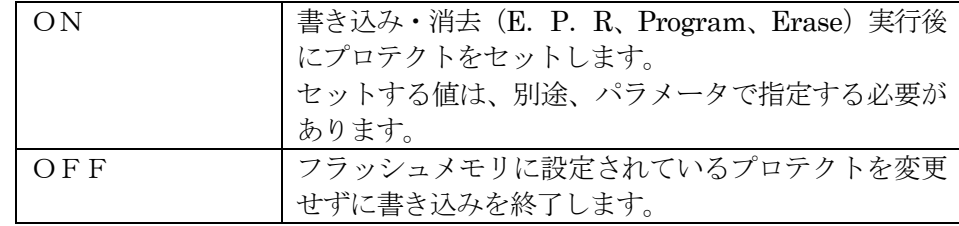

#### ③MCU Operation Mode【 FUNC D4 】の設定

①、②の設定は、FUNC D4でも設定可能です。設定可能な値と、値の意味は下記のとおりです。

| リモートコントローラ上      | <b>FUNC D4</b> | プロテクト解除 | プロテクトセット                 |
|------------------|----------------|---------|--------------------------|
| の表示              | の表示            |         |                          |
| 0000             | St'd           | しない     | しない                      |
| 0001             | Opt.0          | する      | しない                      |
| 0010             | Opt.1          | しない     | する                       |
| 0011             | Opt.2          | する      | する                       |
| $0100 \sim 1111$ |                |         | $\overline{\phantom{0}}$ |

※Remote 画面上で 0100~1111 の値は設定しないで下さい

### ④Status Register-1 へ書き込む値

プロテクトのセットで Status Resigter-1 に書き込む値を設定します。リモートコントローラを使用し て Parameter Table2 の#141 番地に対して設定を行います。

Parameter Table2 を表示する際、パスワードの入力を求められますので、

"AF200"と入力してください。

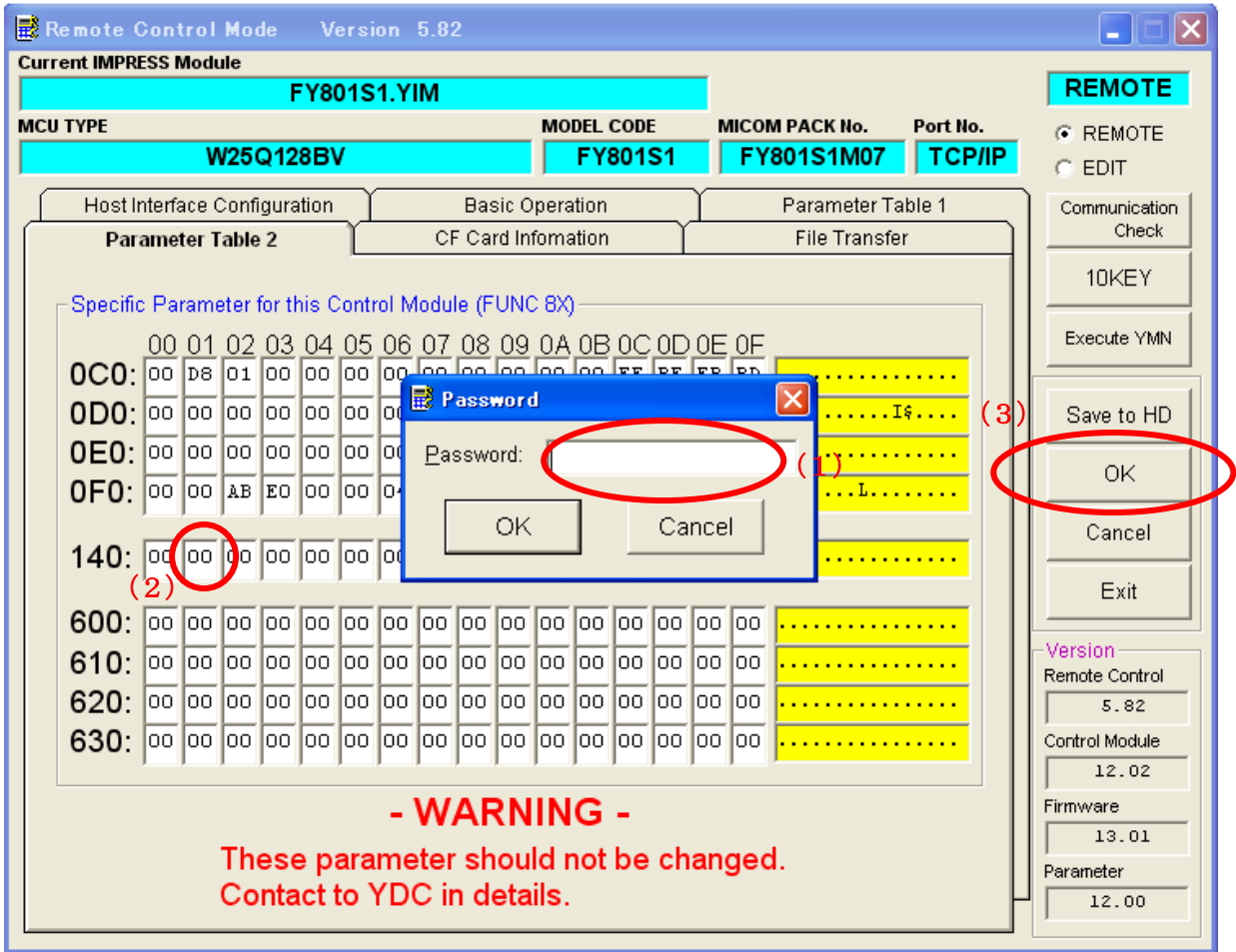

\*リモートコントローラのバージョンにより、画面の外観が異なることがあります。

- (1) "AF200"と入力します。
- (2) #141 番地に Status Register-1 にセットする値を入力します。
- (3) OKボタンをクリックし、パラメータを反映します。

Status Register-1 に書き込みたいプロテクト値を④で設定した上で、【FUNC 82】のプロテクト書き込 みを ON にし、E. P. R, PROGRAM, ERASE のいずれかを行うと、ターゲットに対してプロテク トが設定されます。

### $2-3$ . FF スキップ機能

FY801-S1 には、E・P・R 及び PROGRAM 実行時に、シリアルフラッシュに送信する 1 回の書き込 みコマンドで送信するデータがすべてターゲットの消去状態と同じ値であった場合に、書き込みコマ ンドを送信しないでスキップする機能(FF スキップ機能)が存在します。 本マイコンパックは FF スキップ機能が有効になっております。

ただし、FF スキップ機能は定義体 FY801-S1 Version 12.02 以降のみ対応しております。 Version 12.02 より古いバージョンの定義体を使用して書き込みを行った場合、FF スキップ機能は使 用できませんのでご注意ください。

## 3.ターゲットシステムとの接続と専用コネクタ

3-1.信号一覧表

本マイコンパックをご利用いただいた場合のターゲットプローブコネクタ端の信号表を表3-1に示し ます。

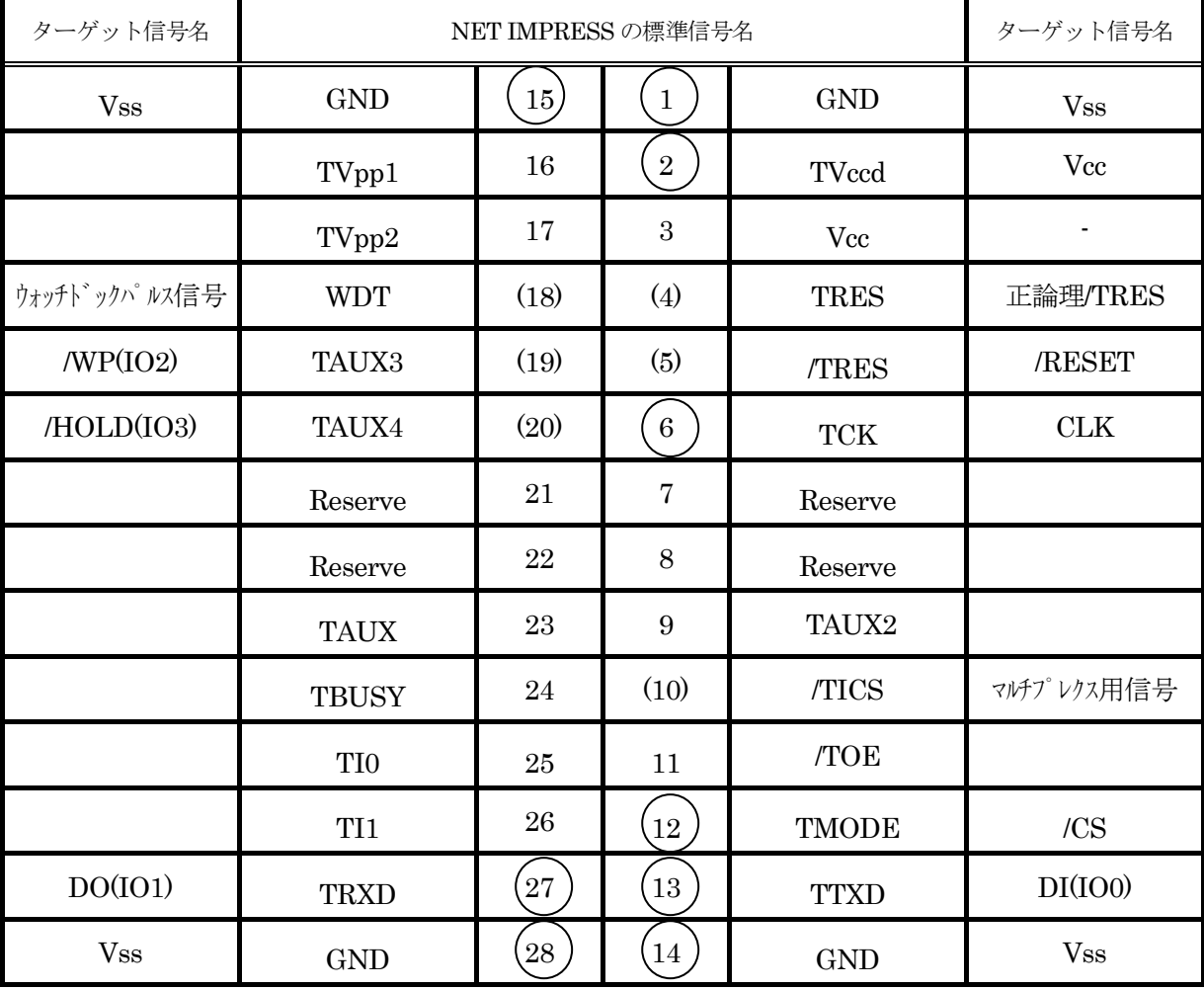

表3-1 ターゲットプローブ信号表

○ は、必ず接続していただく信号線です。

( )の信号線は、必要に応じてご利用ください。

```
注意: 〇も() も付いていない信号線はターゲットに絶対接続しないで下さい。
```
3-2.代表的な接続例

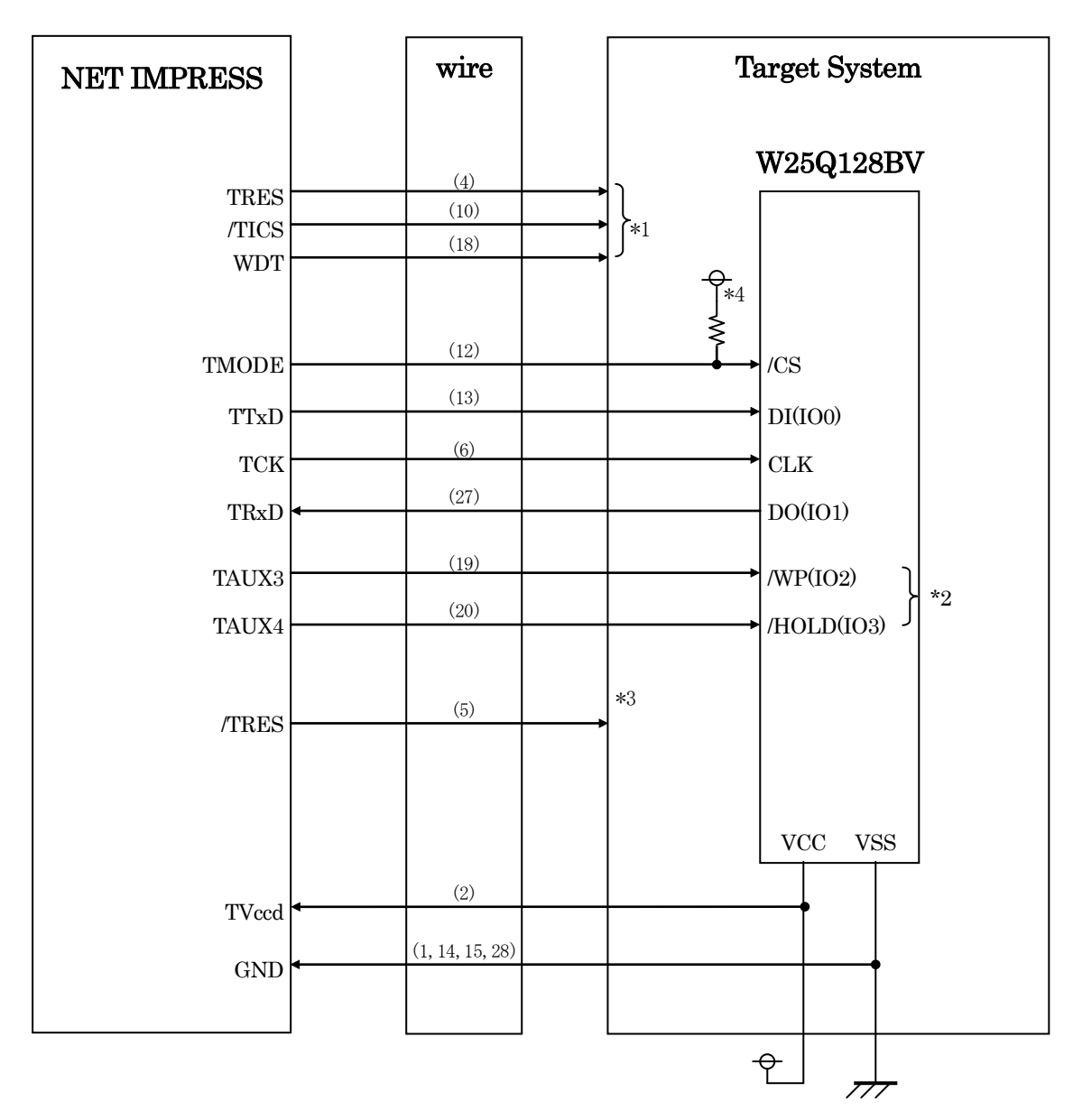

図3-2 ターゲットシステムとの接続例

※1:オプション機能

※2:ターゲットシステム上で所定の論理に設定される場合は接続の必要はございません。

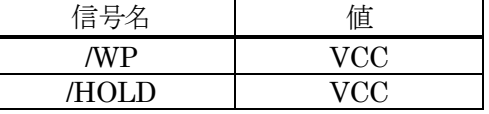

※3:ターゲットと接続されているマイコン等のリセットをかけたままの状態にして、ターゲットへの 書き込み動作に影響しないようにするために使用します。

※4:抵抗値は 10KΩを推奨します。

- ①"書き込みモード"など一部の書き込み信号がユーザシステムとの共用端子に定義されている場合に
- は、それらの信号のマルチプレクス回路をユーザシステムに実装してください。

/TICS 信号は、NET IMPRESS のデバイスファンクション実行時にだけアサートされる信号です。 この信号によって共用端子に実装される信号切替えを行います。

書き込み制御に使われるこれらの信号が、フラッシュマイコンから制御用専用信号線として定義され るターゲットシステムでは、マルチプレクス回路は不要です。

マルチプレクス回路をユーザターゲットシステムにいれていただくことにより、/TICS がネゲート されている時(デバイスファンクションを実行していない時)に NET IMPRESS が接続されていない (コネクタを外した)状態と同一の条件をつくることができます。

②WDT 信号端子には、WDT Period【 FUNC D5 】で設定されたクロック信号が NET IMPRESS よ り出力されます。

(/TICS アサート中のみ出力:オープンコレクタ出力)フラッシュメモリ書き込み中に、所定のク ロック信号が必要なユーザ回路へ接続しご利用ください。

③NET IMPRESS では、標準プローブ中に/TRES 信号を設けてあります。

/TRES 信号は、ターゲットシステム内でワイヤードオアをとり、マイコンの/RESET 端子に接続 して頂けるよう、オープンコレクタ出力の信号としています。

TRES 信号は、ターゲットシステムが正論理のリセット信号を必要としている場合にご利用いただけ ます。TRES 信号は、トーテムポール出力の信号です。

## 3-3.制御信号波形

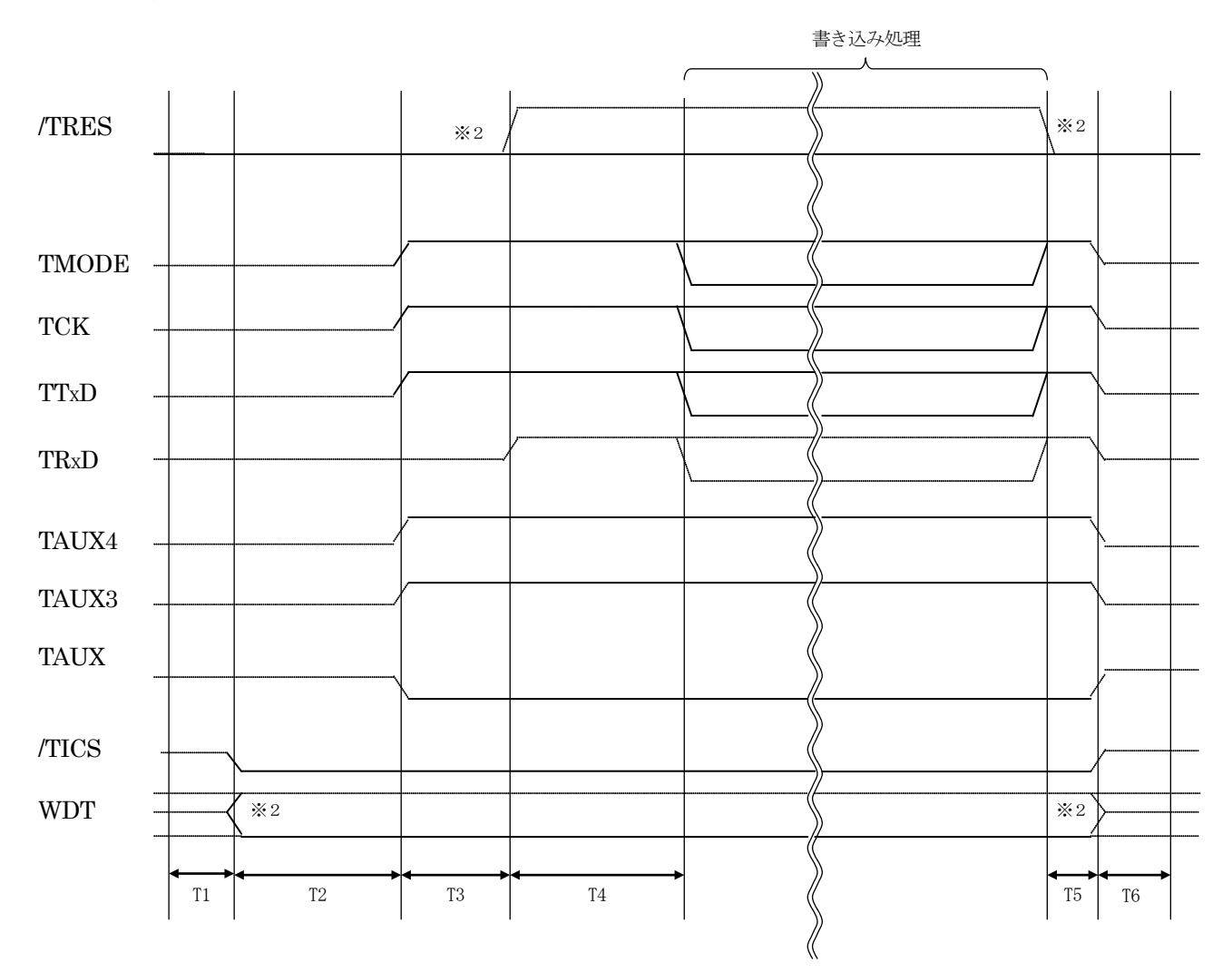

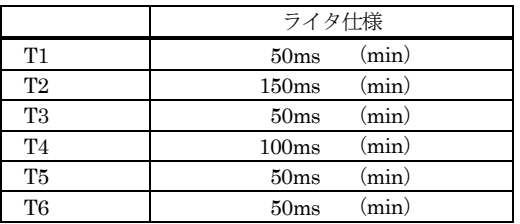

- ※1: " ––––––– "は、HiZ を示します。
- ※2: オプション機能

①フラッシュプログラマの電源投入後、ターゲットシステムの電源を入れてください。

②フラッシュプログラマは、リセット信号をアサートします。

- ③プログラムコマンドの起動によって/TICS がアサートされ、フラッシュプログラム用の通信チャネ ルがターゲットシステム上でフラッシュプログラマ側に接続されます。
	- (フラッシュプログラム用の通信チャネル及び、関連信号が他のユーザ回路から独立して常時フラッ シュプログラマに専有されるシステムでは、本信号による信号切替えは必要ありません)
- ④プログラミングモードが起動され、規定の通信回線を使って NET IMPRESS との通信を始めます。 通信は、あらかじめ設定されている、通信条件で通信を行います。

⑤プログラミング終了後、/TICS をネゲートします。 (/TICS アサート中は、WDT 信号(出力)から周期的なパルスが出力されつづけます) 4.マイコンパックのロード方法

4-1.ファイル構成

本マイコンパックをご利用いただくにあたって、事前に以下のファイルをご用意ください。 弊社提供ファイル

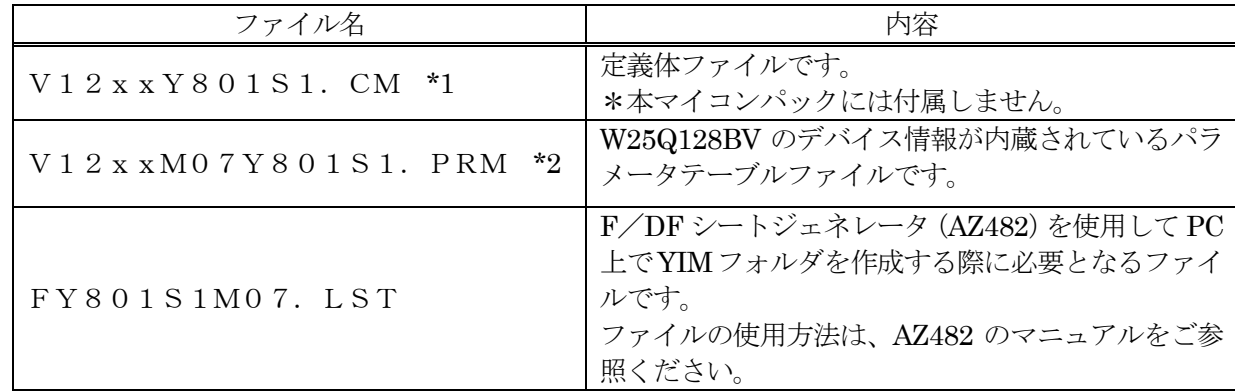

- \*1 最新の定義体バージョンは本項に記載されているバージョンと異なる場合があります。 (ファイル名「Vxxx~~.CM」のxxxが定義体のバージョンを示します。) 詳細は弊社または代理店にお問い合わせ下さい。
- \*2 xxはパラメータテーブルファイルのバージョンを示します。

お客様にご用意いただくファイル

| ファイル名             | 内容                            |
|-------------------|-------------------------------|
| Object. xxx       | オブジェクトファイルです。                 |
|                   | バッファ RAM 不正変化検出用のファイルです。      |
| O b j e c t. Y SM | 詳細は NET IMPRESS のインストラクションマニュ |
|                   | アルをご参照ください。                   |

4-2. リモートコントローラ (AZ490) の接続 AZ490 は、パーソナルコンピュータ (Windows 環境) 上で動作いたします。 パーソナルコンピュータ (IBM-PC) と NET IMPRESS を Ethernet ケーブルで接続します。 NET IMPRESS には、ターゲットマイコン用のコントロールモジュールを実装しておきます。 NET IMPRESS に実装されたコントロールモジュールにマイコンパックをロードすることとなります。

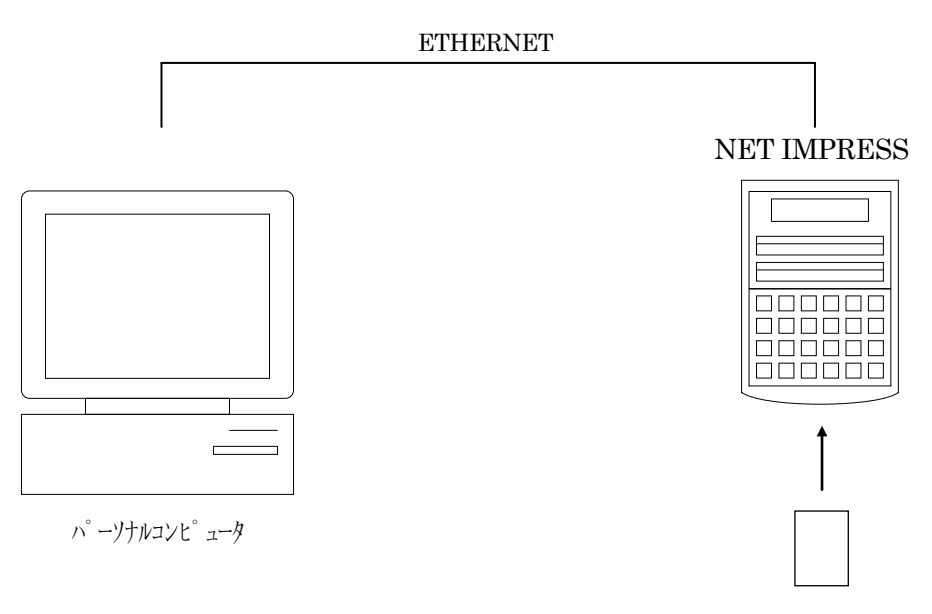

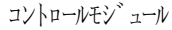

4-3.マイコンパックのロード方法

マイコンパックのロードは、リモートコントローラ(AZ490)でおこないます。

ロード機能は、【 File Transfer 】画面の【 Load Parameter 】機能を使用し、コントロールモジュー ルへのロードをおこないます。

パラメータロード機能を選択いたしますと、パラメータテーブルを選択する画面が表示されますので、 マイコンパックを選択し、実行してください。

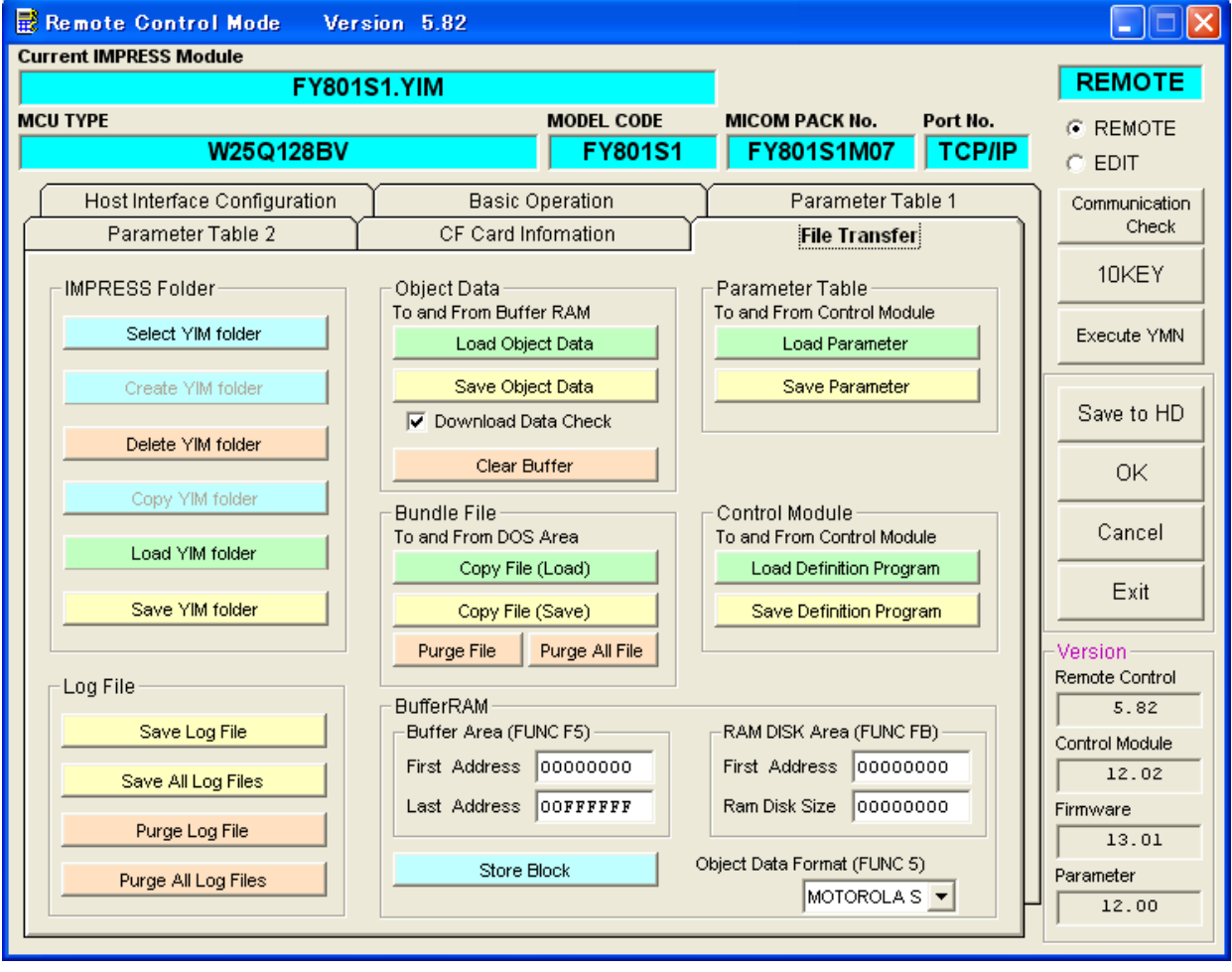

\*リモートコントローラのバージョンにより、画面の外観が異なることがあります。

## 5.ご利用上の注意

- ①本コントロールモジュールは、弊社フラッシュマイコンプログラマ専用のコントロールモジュールで す。弊社フラッシュマイコンプログラマ以外ではご使用にならないでください。
- ②本コントロールモジュールは指定されたフラッシュマイコン専用のものです。
- 他のマイコンへの書き込みには、書き込みを行うマイコン専用のコントロールモジュールをご利用く ださい。マイコンとコントロールモジュールとの対応を誤って使用すると、ターゲットシステムを破 壊する恐れがあります。
- ③NET IMPRESSは、ターゲットシステムとのインタフェイス IC (NET IMPRESS 内部 IC) 電源用に数 mA の電流を TVccd 端子より消費いたします。
- ④コントロールモジュール(コンパクトフラッシュカード)は、絶対にイニシャライズ(フォーマッテ ィング)しないでください。イニシャライズされますと、コントロールモジュール内の定義体(コン トロールプログラム)も消去されてしまいます。
- ⑤デバイスファンクション又は、ファンクション実行中には、コントロールモジュールの脱着は、行わ ないでください。 コントロールモジュールアクセス中に、脱着してしまいますとコントロールモジュールを破壊する恐 れがあります。

⑥フラッシュマイコンプログラマは、コントロールモジュールを実装した状態で動作します。